# 简易操作说明

SNE4100B 点型可燃、有毒 | | | | | | | | | | 025 气体探测器

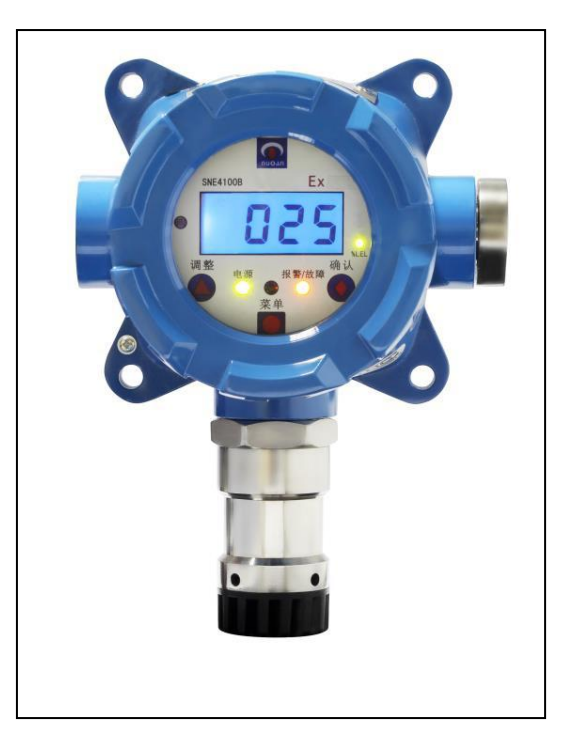

1991 - Paul Barbara, ann an Cairline

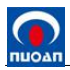

# 目录

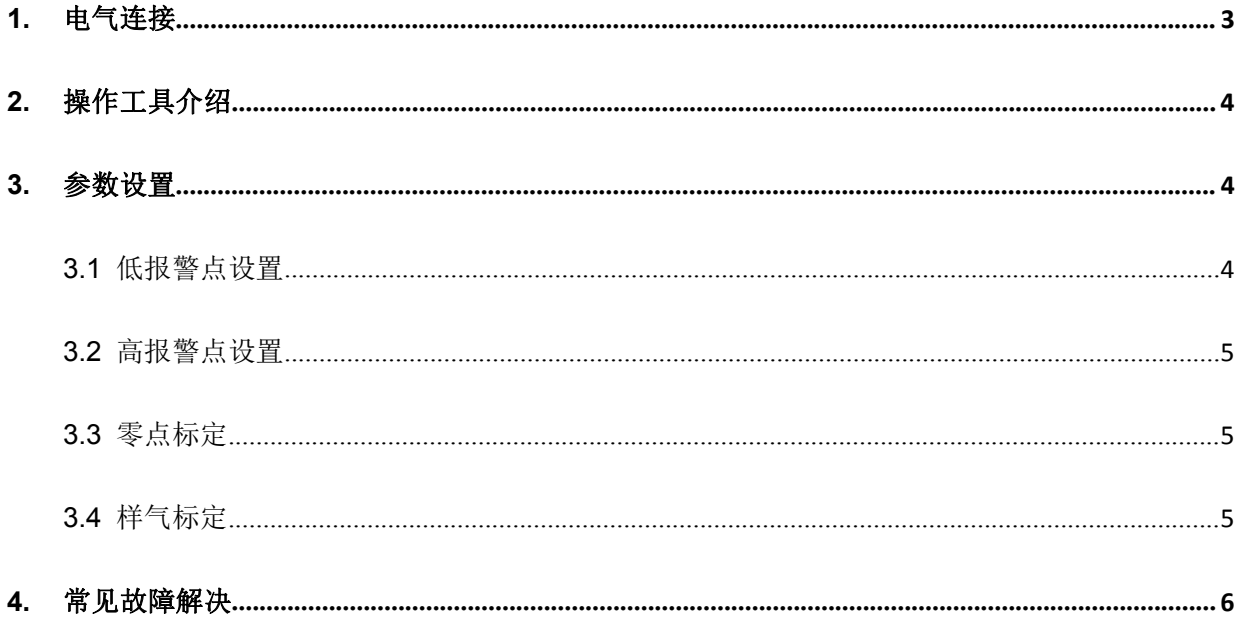

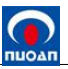

# <span id="page-2-0"></span>**1.** 电气连接

接线端子连线图:

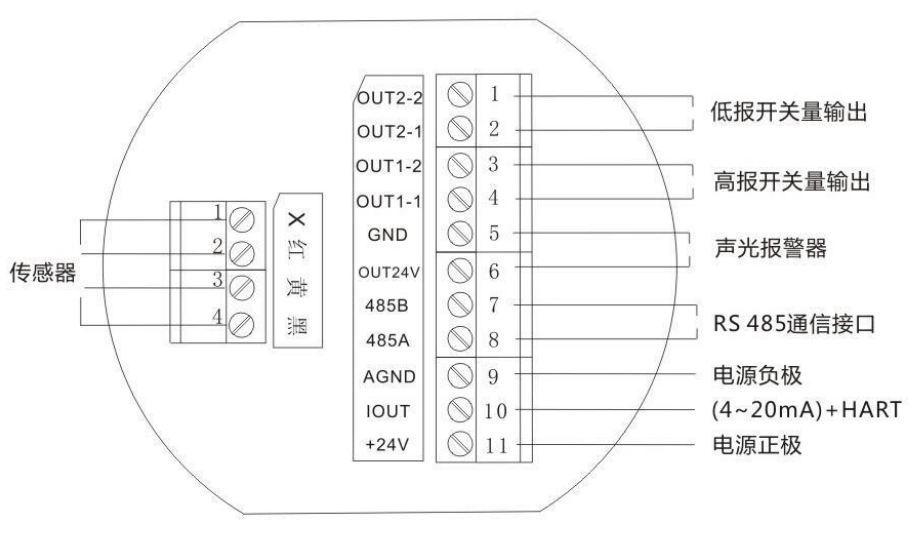

接线端子连线图

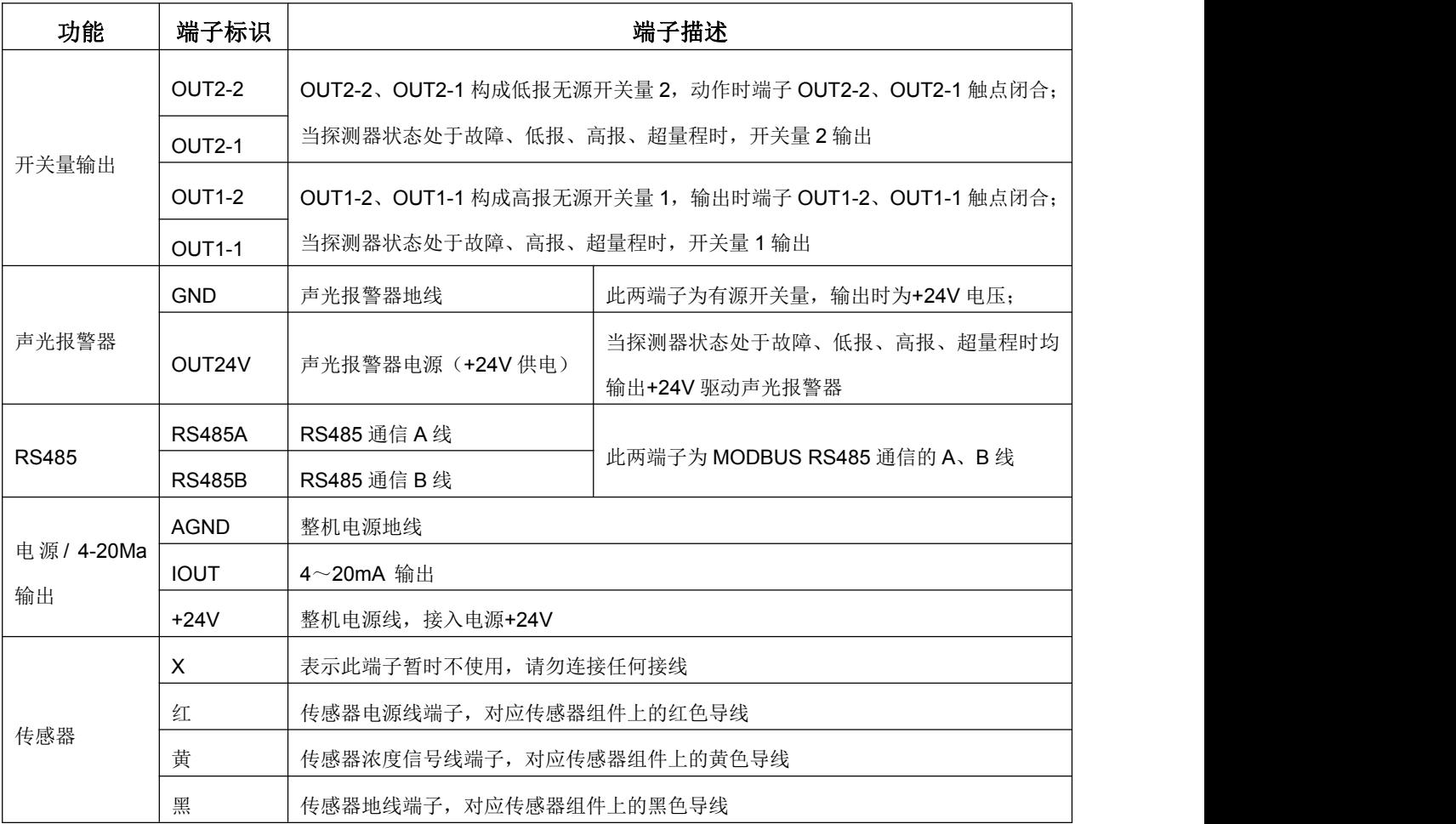

连接电缆时应根据电缆线外径的大小选择合适的金属垫片和密封胶套,防止探测器进出线口处因 密封不严而渗水。穿线时应将电缆线依次穿过防爆接头、金属垫片和密封胶套后进入壳体,然后再拧

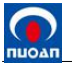

紧防爆接头。

# <span id="page-3-0"></span>**2.** 操作工具介绍

对探测器进行调节标定的所有功能,可以使用 RC35 红外遥控器(含 CR2025)或磁棒,具体操 作可通过操作遥控器的按键完成,遥控器及磁棒的详细功能,如下图所示:。

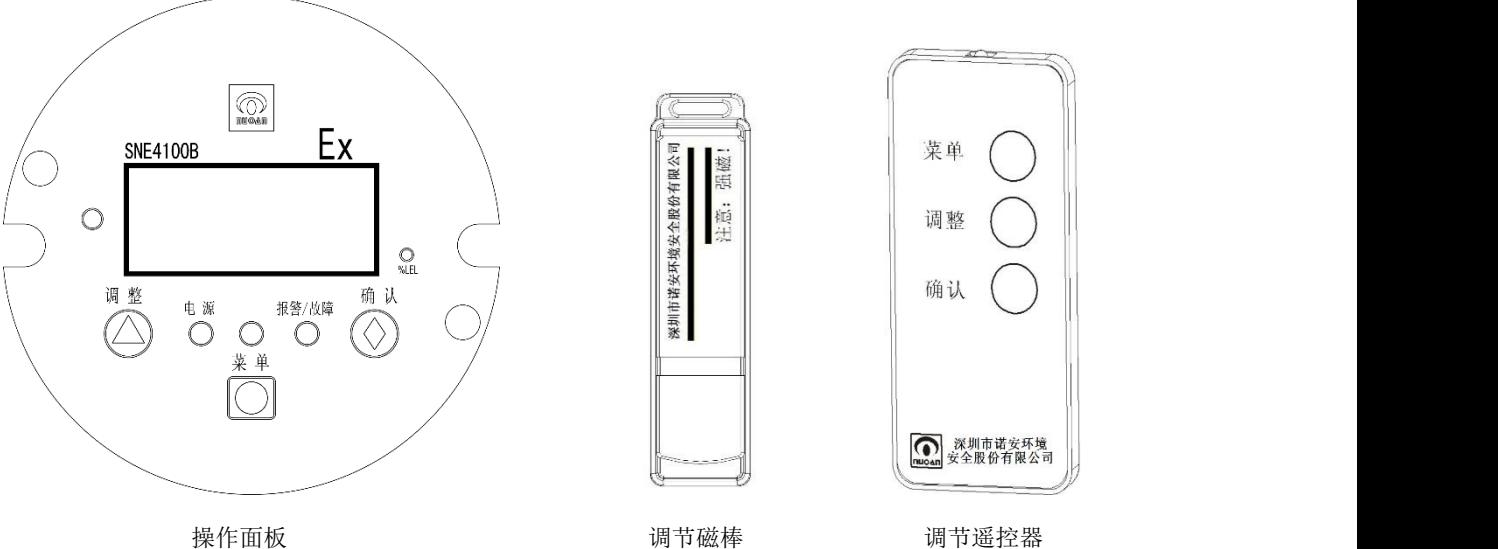

菜单键(●):操作模式转换键,每点击1次就改变1次操作模式。

调整键(▲):点击可调整当前模式下参数数值的大小,点击调整键为减小,此时可配合菜单键增 加,实现双向调节。

确认键(◆):确认和退出,保存当前设置或退回到正常检测模式。

### <span id="page-3-1"></span>**3.** 参数设置

在正常检测状态下点击菜单键,可进行各项操作模式下的参数设置,循环如下图所示,具体 设置方法见下表操作说明。

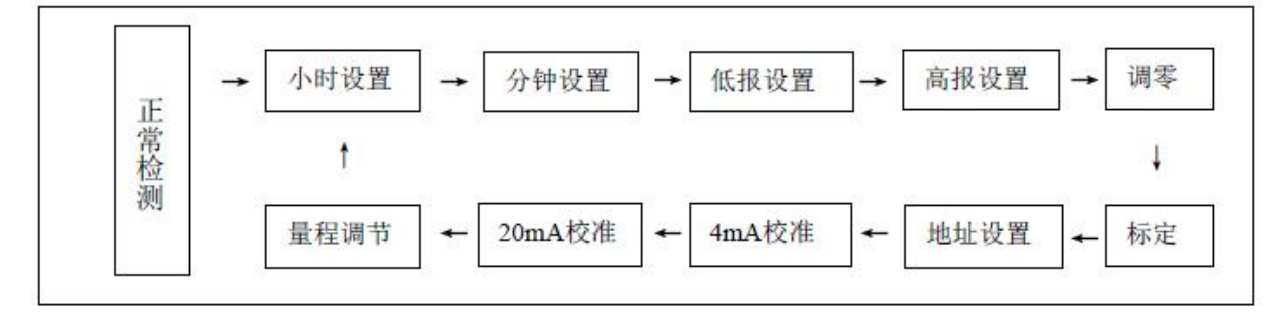

#### 循环操作模式图

# <span id="page-3-2"></span>**3.1** 低报警点设置

正常检测模式下,点击菜单键(3 次)至显示屏显示"**LA**"——低段报警点设置模式,点击调整 键,显示屏显示被检测气体低段报警点设置范围(**1%LEL**~**25%LEL)**内的数值(数值为可调整状态), 此状态下点击菜单键数值物,点击调整键数值减小,将低报调整至所需的数值。如果调整完成,点 击确认键,屏幕显示"YES"提示保存成功,再次点击确认键返回正常检测状态;如果进入了调整状 态而不想保存,停止操作,30 秒后不保存自动退出。

#### <span id="page-4-0"></span>**3.2** 高报警点设置

正常检测模式下,点击菜单键(4 次)至显示屏显示"**HA**"——高段报警点查询模式,点击调整 键,显示被检测气体高段报警点的数值"50",点击确认键,屏幕显示"YES",再次点击确认键返回 正常检测状态,或停止操作 30 秒后不保存自动退出。

#### 注:按照国家标准,高段报警点设置为 **50%LEL**,不可调。

#### <span id="page-4-1"></span>**3.3** 零点标定

调零时首先应确保传感器处在清洁的空气中,点击菜单键(5 次)至显示屏显示"**A0**"——零点 调整模式, 点击调整键,探测器将自动进行零点调整,显示屏闪动显示"**- 0 -**", 10 秒后显示"YES" 提示调零成功,点击确认键返回正常检测状态;如出现"E02"表示调零失败。

## 注:"**YES**"表示调零成功,"**E02**"表示调零失败。

调零失败原因及处置方法:

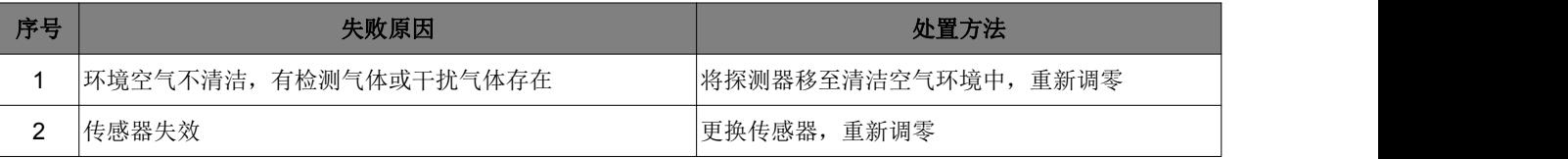

#### <span id="page-4-2"></span>**3.4** 样气标定

正常检测模式下,将标准气体(建议使用满量程 **60%**的气体标准物质)通过"标定罩",以 500mL/min 的流量均匀地送到传感器部位。通气保持一分钟左右,待显示屏显示的数据稳定后,点击 菜单键(6次)至显示屏显示"A1"——标定校准模式,点击调整键,显示屏显示前次标定确认值(默 认出厂标定的可燃气体一般为"50")。如果当前使用的标准气体与上次标定值不一致,点击调整键显 示数值减小,点击菜单键显示数值增加,使显示屏显示的数值与当前标准气体浓度值一致,然后点击 确认键执行标定校准,显示屏闪动显示"**- A -**" 10 秒后显示"YES"提示标定成功,点击确认键返回 正常检测状态;如出现"E03"表示标定失败。

#### 注:"**YES**"表示标定成功,"**E03**"表示标定失败。

#### ※ 注: 进行量程标定时, 只有在标定完成后才能将标准气体移开。

标定失败原因及处置方法:

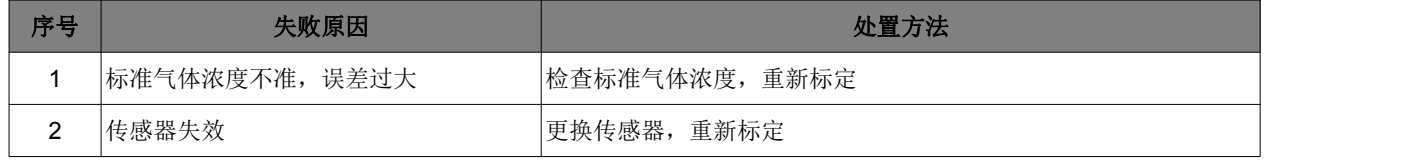

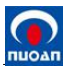

# <span id="page-5-0"></span>**4.** 常见故障解决

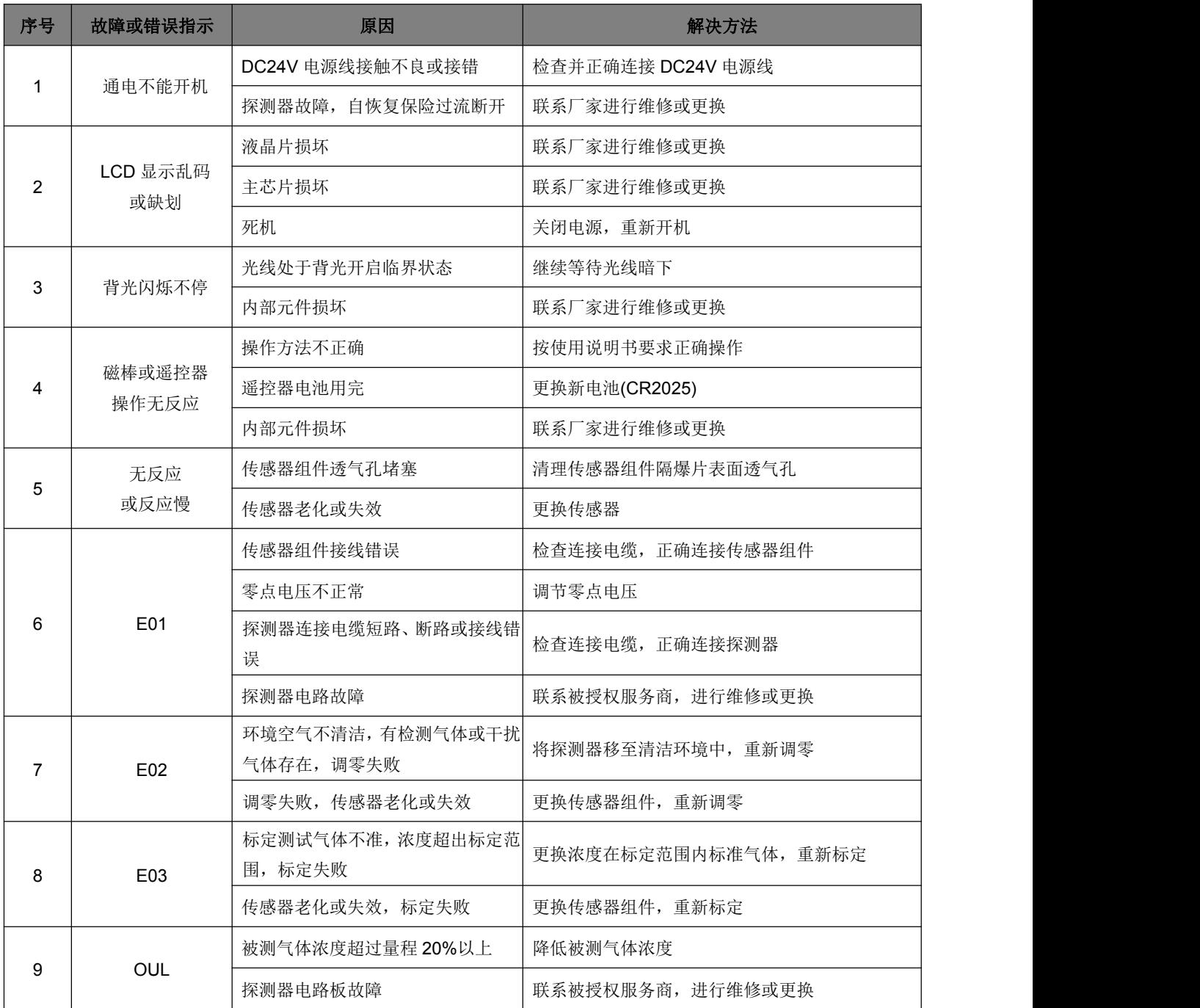